## 創作ゼミナール報告書

## 年代別音楽集サイトの作成

緑川研究室

ソ 27013 久保田 竜馬

◎研究目標

1996 年~2017 年までの CD 売り上げ数の上位三つの曲を各年代ごとにピックア ップすることでその年に流行したと思われる曲を聴くことができる音楽集サイトの 作成を目標とした。

◎研究内容

まず、動画を再生することができるホームペ ージを作成する。ホームページ作成後に各年代 の CD 売り上げが 1~3 位までを調べて YouTube から調べた曲の動画のリンクを取り 出し、各年代のホームページに埋め込む。ボタ ン機能を追加することで、スクロールして動画 を探す必要がなく、見たい動画を簡単に見つけ ることができる。探してくる曲は邦楽とし、本 人が歌っているものを選び、本人が歌っている 動画がなければその曲のオルゴール版で代用した。

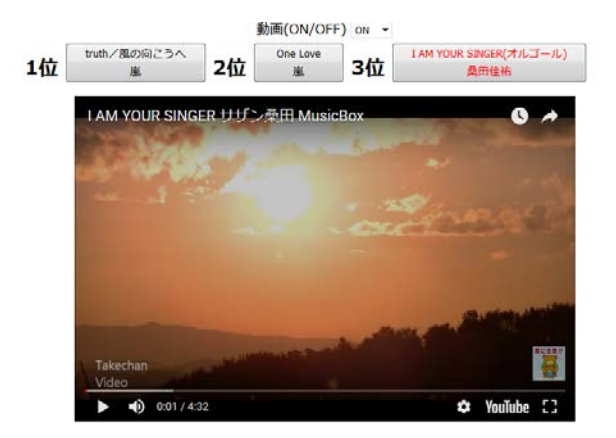

図 1 オルゴール版

 著作権問題については、YouTube の動画をホームページや SNS 等で共有すること は動画のリンクを貼っているだけなのでこの行為自体は著作権侵害にはならない。

再生ボタンを押すと YouTube の動画が再生されるが、YouTube の動画は全てホー ムページで再生できるという訳ではなく、動画投稿者によって動画の再生に制限を かけられている動画は YouTube でのみ再生が可能なのでその動画を載せて再生し ようとすると図 1 のような画面が出てくる。また、探してきた動画が時間差で YouTube の運営に削除されてしまうこともあるので、これらの問題が起きた場合に はもう一度 YouTube で動画を探して代用する。

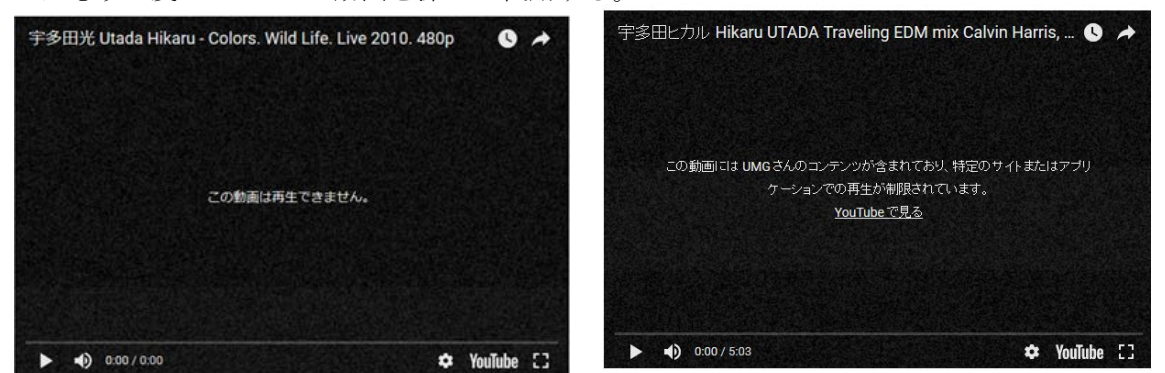

図 2 図動画の再生に制限をかけられている動画 図 3YouTube で動画が削除された場合

◎スケジュール

- ・4 月~6 月・・・HTML の基礎の勉強。
- ・7 月~8 月・・・各年代の CD 売り上げを調べて動画を探す。
- ・9 月~11 月・・・年代別に分類したものを統合、各ページの修正。
- ・12 月・・・年代別の各ページが完了。全ページの見直し。

◎結論・研究成果

著作権の問題で動画の再生制限、動画の削除といった問題が繰り返し起きたためにピッ クアップする範囲を広げることができなかったため改善点もあり幅広い音楽集サイトとは 言えないが、目標としていたサイトは変更点もあったが完成することができた。

◎参考文献

・はじめての HTML

<https://shoichimidorikawa.github.io/Lab/HTMLtutorial/tutorial.html>

- ・背景画像を描画領域の面積にぴったりくっつける方法 <https://www.nishishi.com/css/background-size-css3.html>
- ・ボックスの配置方法を指定する <http://www.tagindex.com/stylesheet/box/position.html>
- ・特定の場所に移動したい!HTML でジャンプする方法【初心者向け】 <http://www.tagindex.com/stylesheet/box/position.html>